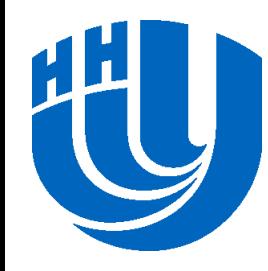

**Нижегородский государственный университет им. Н.И. Лобачевского**

#### *Параллельные численные методы*

#### Лабораторная работа: Умножение разреженной матрицы на вектор

*При поддержке компании Intel*

Кустикова В.Д., Мееров И.Б., Сысоев А.В., кафедра математического обеспечения ЭВМ

#### **Содержание**

- Введение
- Цели работы
- Задача умножения разреженной матрицы на вектор
- Программная реализация
	- Генерация матриц, вспомогательные функции
	- Последовательная реализация
	- Параллельная версия с использованием OpenMP
	- Параллельная версия с использованием библиотеки Intel® Threading Building Blocks
	- Параллельная версия с использованием возможностей технологии Intel® Cilk Plus
	- Реализация с использованием библиотеки Intel® Array Building **Blocks**

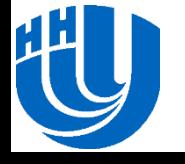

#### **Введение**

- Параллелизм на уровне ядер процессора. Многопоточность.
	- OpenMP,
	- Intel® Threading Building Blocks (Intel® TBB),
	- Intel® Cilk Plus (в Cilk для обозначения потоков вводится специальный термин «*worker*»),
	- Intel® Array Building Blocks (Intel® ArBB).
- Параллелизм на уровне данных. Векторизация.
	- Intel® Cilk Plus (CEAN),
	- Intel® Array Building Blocks (Intel® ArBB).

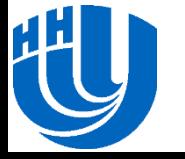

#### **Цели работы**

 Изучение некоторых технологий параллельного программирования в системах с общей памятью на примере задачи умножения разреженной матрицы на вектор.

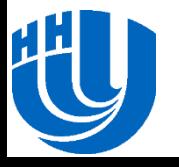

### **Тестовая инфраструктура**

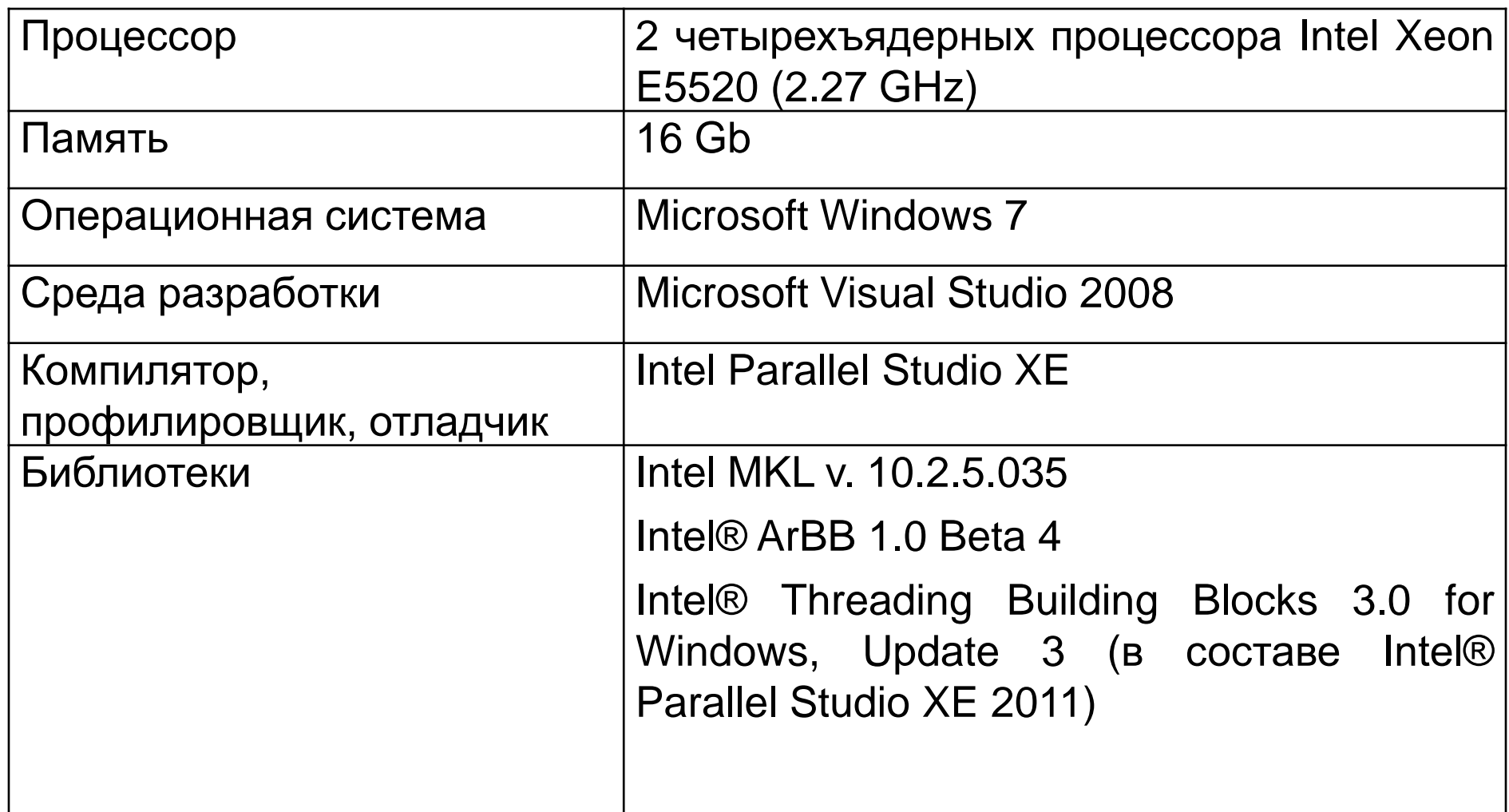

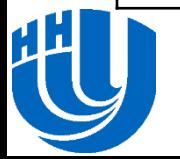

Постановка задачи

# **ЗАДАЧА УМНОЖЕНИЯ РАЗРЕЖЕННОЙ МАТРИЦЫ НА ВЕКТОР**

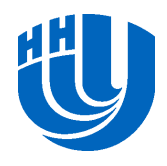

- $\Box$  Пусть  $A$  разреженная квадратная матрица размера  $N \times N$ ,  $x$  – плотный вектор, состоящий из  $N$  элементов.
- $\Box$  Требуется найти вектор  $b = A \cdot x$ .
- Для хранения разреженной матрицы предлагается использовать CRS формат.

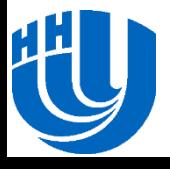

# **CRS формат хранения разреженной матрицы (1)**

- Формат хранения CSR (Compressed Sparse Rows) или CRS (Compressed Row Storage) призван устранить некоторые недоработки координатного представления.
- Используются три массива.
	- первый массив хранит значения элементов построчно (строки рассматриваются по порядку сверху вниз),
	- второй номера столбцов для каждого элемента,
	- третий заменяет номера строк, используемые в координатном формате, на индекс начала каждой строки.

Количество элементов массива **RowIndex** равно N + 1.

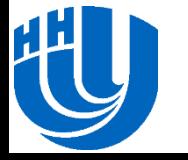

# **CRS формат хранения разреженной матрицы (2)**

- $\Box$  Количество элементов массива **RowIndex** равно  $N + 1$ .
- -ый элемент массива **RowIndex** указывает на начало *i*-ой строки.
- Элементы строки в массиве **Value** находятся по индексам от **RowIndex[i]** до **RowIndex[i + 1] – 1** включительно.
- Таким образом обрабатывается случай пустых строк, а также добавляется «лишний» элемент в массив **RowIndex** – устраняется особенность при доступе к элементам последней строки. **RowIndex[N] = NZ.**

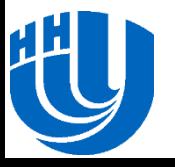

# **CRS формат хранения разреженной матрицы (3)**

Оценим объем необходимой памяти.

- Плотное представление:  $M = 8 N^2$  байт.
- В координатном формате: M = 16 NZ байт.
- В формате CRS:  $M = 8$  NZ + 4 NZ + 4 (N + 1) = 12 NZ + 4 N + 4.
- В часто встречающемся случае, когда N + 1 < NZ, данный формат является более эффективным, чем координатный, с точки зрения объема используемой памяти.

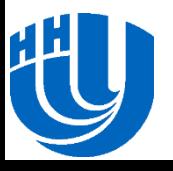

# **CRS формат хранения разреженной матрицы (4)**

Пример:

#### Структура хранения:

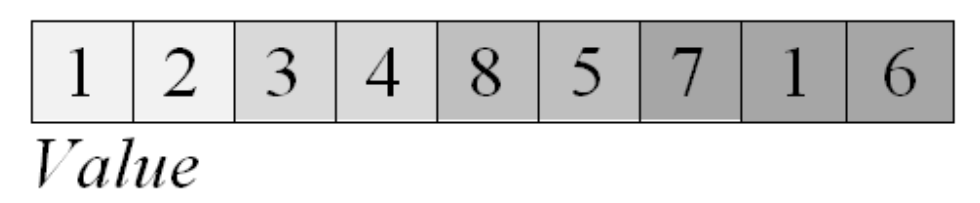

$$
\begin{array}{|c|c|c|c|c|}\hline 0 & 4 & 2 & 3 & 3 & 5 & 1 & 2 & 5 \\ \hline Col & 6 & 6 & 3 & 4 & 5 & 6 \\ \hline \end{array}
$$

$$
\begin{array}{|c|c|c|c|c|}\n\hline\n0 & 2 & 4 & 4 & 6 & 6 & 9 \\
\hline\nRowIndex\n\end{array}
$$

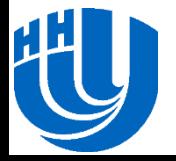

# **CRS формат хранения разреженной матрицы (5)**

- Индексация массивов в стиле языка С с нуля.
- Элементы в строке упорядочиваются по номеру столбца.
- В матрице хранятся числа типа **double**.

```
struct crsMatrix
{
   int N; // Размер матрицы (N x N)
   int NZ; // Кол-во ненулевых элементов
   // Массив значений (размер NZ)
   double* Value;
   // Массив номеров столбцов (размер NZ)
   int* Col;
   // Массив индексов строк (размер N + 1)
   int* RowIndex;
```
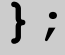

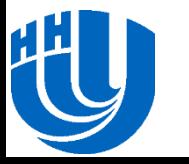

#### **Генерация разреженных матриц (1)**

Как выбрать тестовые матрицы? Есть проблемы:

- Воспроизводимость результатов.
- Репрезентативность бенчмарка.
- Приемлемое время работы не слишком большое, не слишком малое (секунды).
- …
- Решение:
	- Для достижения целей ЛР достаточно ограничиться некоторым классом (классами) матриц.
	- Не претендуем на лучшее время работы.
	- По возможности ориентируемся на время работы аналогичных программ в индустриальных библиотеках.

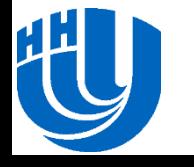

#### **Генерация разреженных матриц (2)**

- Будем формировать матрицу A при помощи датчика случайных чисел. Данная задача включает два этапа:
	- построение *портрета (шаблона) матрицы*,
	- и наполнение этого портрета конкретными значениями.

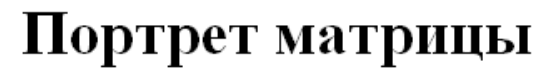

Структура хранения портрета:

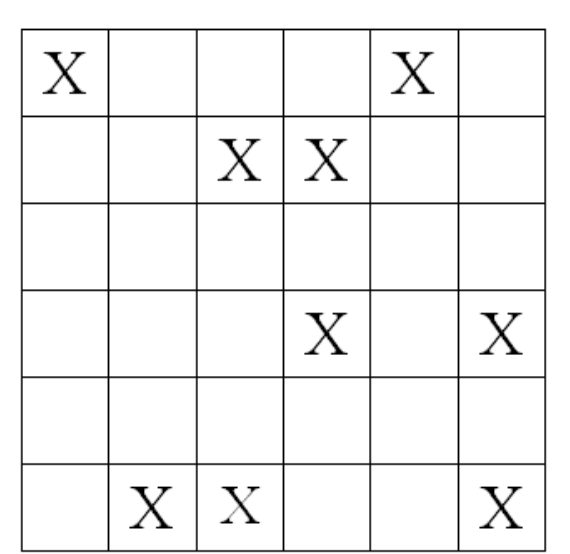

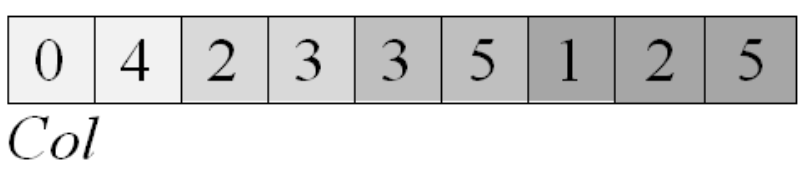

$$
\boxed{0} \ 2 \ 4 \ 4 \ 6 \ 6 \ 9
$$

RowIndex

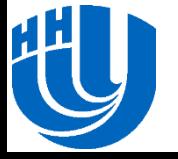

#### **Генерация разреженных матриц (3)**

**// Генерирует квадратную матрицу в формате CRS // (3 массива, индексация с нуля) // В каждой строке cntInRow ненулевых элементов void GenerateRegularCRS(int seed, int N, int cntInRow, crsMatrix& mtx);**

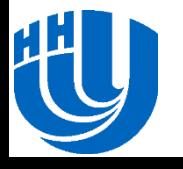

*1. Инициализация матрицы* – выделение памяти под структуру данных для хранения матрицы в формате CRS.

```
void InitializeMatrix(int N, int NZ, crsMatrix &mtx)
{
 mtx.N = N;mtx.NZ = NZ; mtx.Value = new double[NZ];
 mtx.Col = new int[NZ];mtx.RowIndex = new int[N + 1];}
```
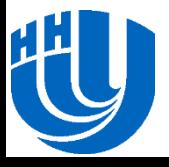

*2. Инициализация вектора* – выделение памяти под структуру данных для хранения вектора.

*3. Удаление матрицы* – освобождение выделенной ранее памяти.

*4. Удаление вектора* – освобождение выделенной ранее памяти.

*5. Генерация вектора* – формирование компонент вектора. Отметим, что значения элементов вектора генерируются в тех же пределах, что и элементы матрицы.

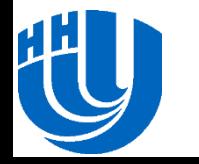

*6. Сравнение векторов* – вычисление максимального расхождения компонент двух векторов.

```
int CompareVectors(double* vec1, double* vec2, 
                     int n, double &diff)
{
   diff = 0.0;
  for (int i = 0; i < n; i++) if (diff < fabs(vec1[i] - vec2[i]))
       diff = fabs(vec1[i] - vec2[i]);
   return 0;
}
```
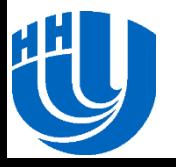

*7. Умножение разреженной матрицы в формате CRS на вектор* – эталонная версия. Для проверки собственных реализаций алгоритма умножения разреженной матрицы на вектор необходимо обеспечить контроль за правильностью результата. Будем использовать функцию **mkl\_dcsrgemv()** в качестве эталона. Изучим код в среде MS VS.

*8. Запись разреженной матрицы в файл*. Реализация данной операции позволяет не тратить время на генерацию матрицы при запуске различных версий умножения разреженной матрицы на вектор, а просто один раз сгенерировать и сохранить матрицу, а потом загружать ее из файла.

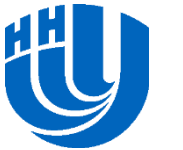

*9. Чтение разреженной матрицы из файла*.

*10. Запись исходного вектора в файл*. Также позволяет не генерировать повторно вектор в процессе проведения экспериментов на разных версиях умножения.

*11. Чтение вектора из файла*.

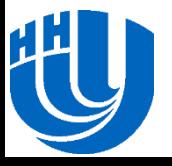

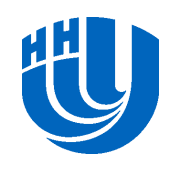

# **ПОСЛЕДОВАТЕЛЬНАЯ РЕАЛИЗАЦИЯ**

Программная реализация

# **Последовательная реализация. Создание проекта (1)**

- Запустите приложение **Microsoft Visual Studio 2008**.
- В меню **File** выполните команду **New→Project…**.
- В диалоговом окне **New Project** в типах проекта выберите **Win32**, в шаблонах **Win32 Console Application**, в поле **Solution** введите **15\_SparseMatrDenseVec**, в поле **Name**
	- **01\_Sequence**, в поле **Location** укажите путь к папке с лабораторными работами курса – **c:\ParallelCalculus\**. Нажмите **OK**.
- В диалоговом окне **Win32 Application Wizard** нажмите **Next** (или выберите **Application Settings** в дереве слева) и установите флаг **Empty Project**. Нажмите **Finish**.

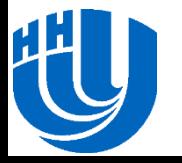

# **Последовательная реализация. Создание проекта (2)**

- В окне **Solution Explorer** в папке **Source Files** выполните команду контекстного меню **Add→New Item…**. В дереве категорий слева выберите **Code**, в шаблонах справа – **C++ File (.cpp)**, в поле **Name** введите имя файла **main**. Нажмите **Add**.
- Аналогично добавьте файлы **sparse.h** и **sparse.cpp**.
- Добавьте объявление структуры данных для хранения матрицы в CRS формате и прототип функции умножения разреженной матрицы на векторы в файл **sparse.h** (реализация будет в **sparse.cpp**).

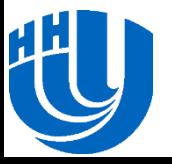

# **Последовательная реализация. Основная функция**

 Через аргумент командной строки будем передавать порядок матрицы и количество ненулевых элементов в каждой строке матрицы A, а также в качестве необязательных параметров – имена файлов с матрицей и вектором, чтобы повторную генерацию заменить чтением из файлов. Изучим код в среде MS VS.

Логика работы основной функции достаточно простая:

- Генерация или считывание из файлов матрицы и вектора.
- Выполнение умножения полученной матрицы на вектор с помощью разрабатываемой версии и эталонной версии MKL.

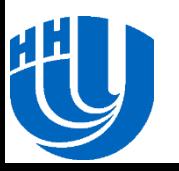

– Сравнение результатов выполнения операции.

### **Последовательная реализация. Функция умножения разреженной матрицы на вектор (1)**

- Добавим последовательную реализацию умножения разреженной матрицы в формате CRS на плотный вектор в файл **sparse.cpp**.
- Объявление соответствующей функции разместим в файле **sparse.h**.

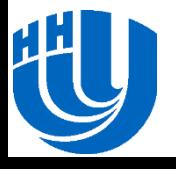

### **Последовательная реализация. Функция умножения разреженной матрицы на вектор (2)**

```
int Multiplicate(crsMatrix A, double *x, double *b, 
   double &time)
{
   clock_t start, finish;
   start = clock();
  for (int i = 0; i < A.N; i++) {
    b[i] = 0.0;
     for (int j=A.RowIndex[i]; j<A.RowIndex[i + 1]; j++)
       b[i] += A.Value[j] * x[A.Col[j]];
   }
   finish = clock();
   time = (double(finish - start)) / CLOCKS_PER_SEC;
   return 0;
}
```
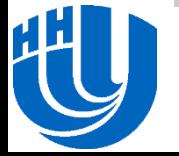

#### **Результаты экспериментов**

 Запустим корректную реализацию на максимально возможном в выбранной инфраструктуре размере матрицы N = 200 000 с числом ненулевых элементов NZ = 5000.

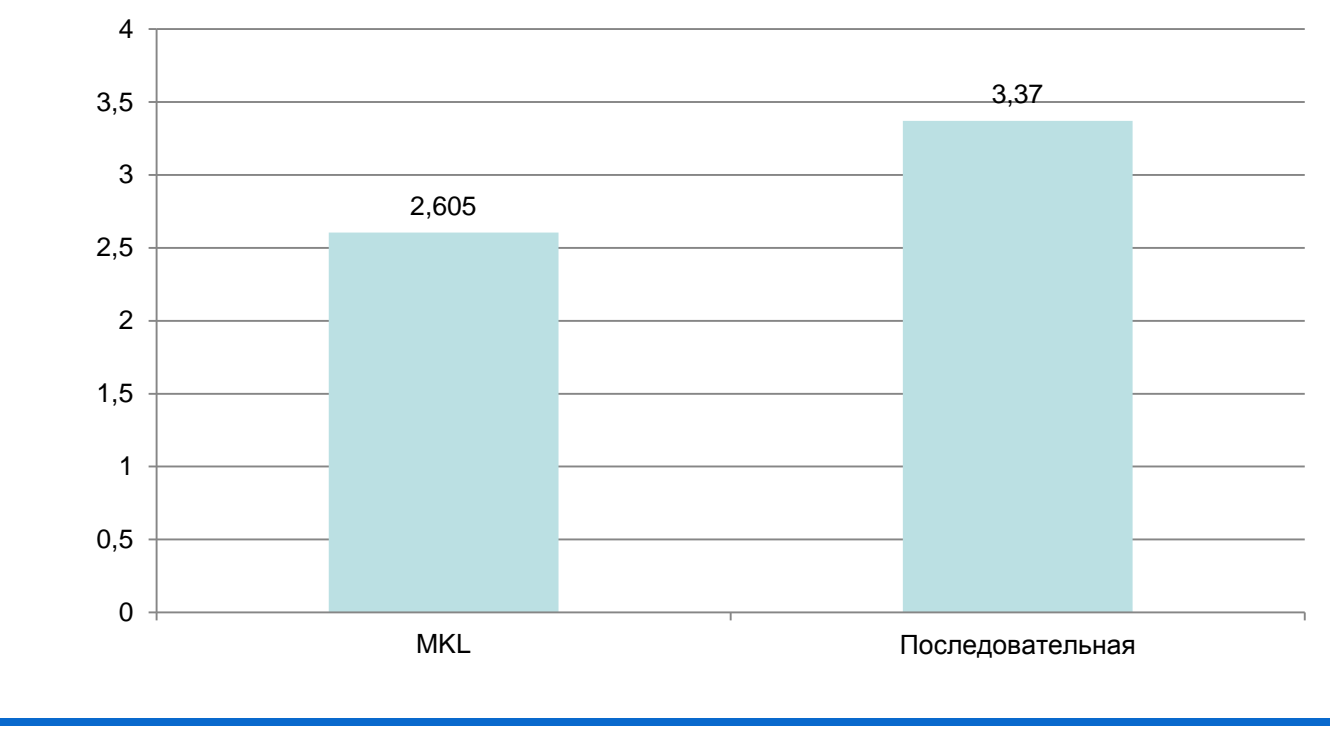

**Время, сек**

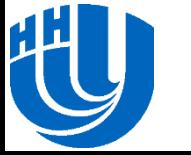

Программная реализация

# **ПАРАЛЛЕЛЬНАЯ РЕАЛИЗАЦИЯ С ИСПОЛЬЗОВАНИЕМ OPENMP**

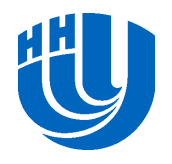

### **Параллельная реализация. Создание и настройка проекта**

- Создадим в рамках решения **15\_SparseMatrDenseVec** проект **02\_OpenMP**.
- Добавим в него файлы с именами, идентичными тем, что были созданы в предыдущем разделе, и скопируем в них исходный код, разработанный ранее.
- В настройках проекта подключите возможность использования технологии OpenMP.
	- В дереве **Configuration Properties** перейдите к разделу **C/C++→Language** и в поле **OpenMP Support** справа выберите вариант: **Generate Parallel Code (/openmp, equiv. to /Qopenmp)**.

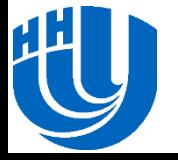

#### **Параллельная реализация (1)**

- Распараллелим цикл с известным числом повторений с помощью директивы **#pragma omp parallel for**.
- Дополнительно установим опцию **num\_threads**, чтобы можно было управлять количеством создаваемых потоков и в дальнейшем провести анализ масштабируемости.

```
int Multiplicate(crsMatrix A, double *x, double *b, 
   int numThreads, double &time) {
 …
   #pragma omp parallel for num_threads(numThreads)
  for (int i = 0; i < A.N; i++) {
      …
  }
```
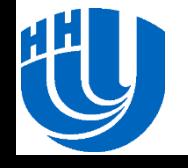

**…**

Внесем необходимые изменения в основную функцию.

```
int main(int argc, char *argv[]) {
   if (argc < 4)
   {
     printf("Invalid input parameters\n");
     return 1;
   }
   int N = atoi(argv[1]);
   int NZ = atoi(argv[2]);
   int numThreads = atoi(argv[3]);
   ...
  Multiplicate(A, x, b, numThreads, timeM);
   ...
   return 0;
```
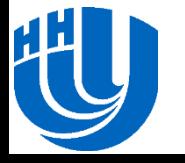

**}**

#### **Результаты экспериментов**

 Запустим корректную реализацию на максимально возможном в выбранной инфраструктуре размере матрицы N = 200 000 с числом ненулевых элементов NZ = 5000. **Время, сек**

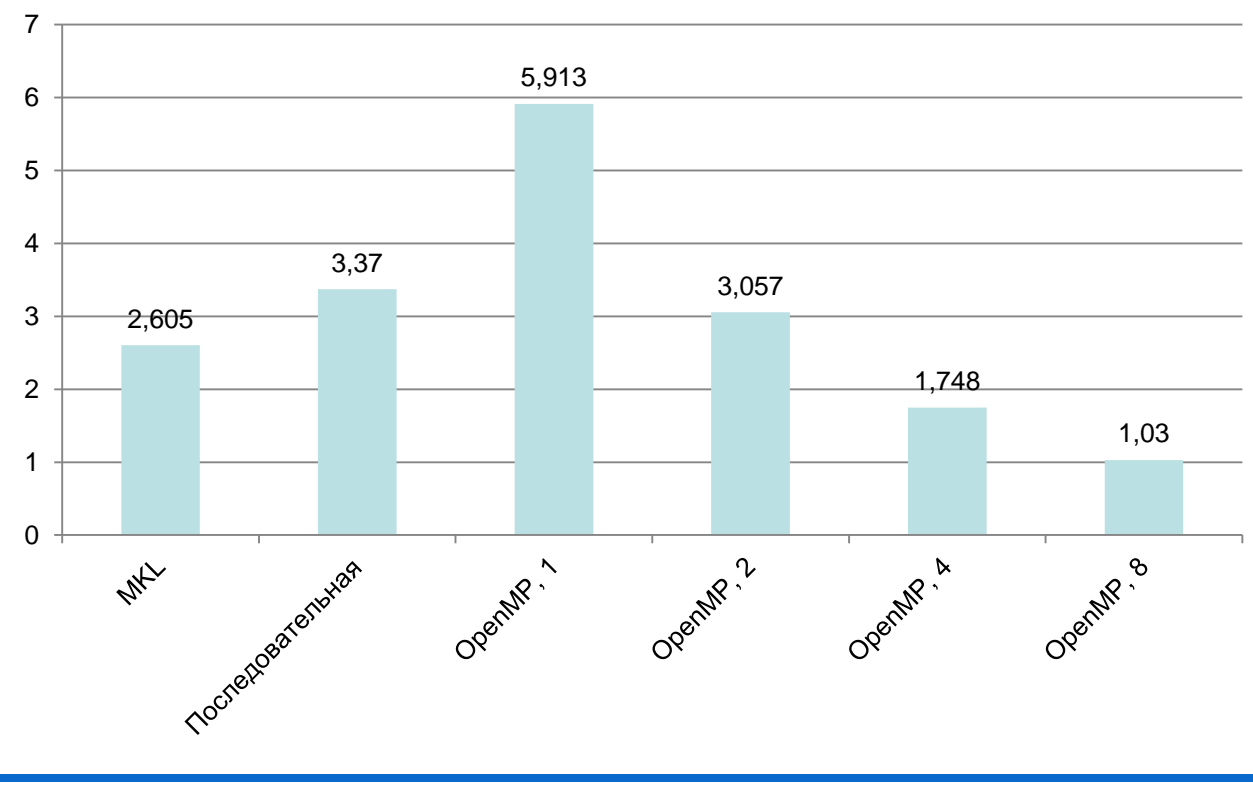

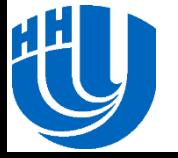

#### Программная реализация

# **ПАРАЛЛЕЛЬНАЯ ВЕРСИЯ С**  ИСПОЛЬЗОВАНИЕМ **БИБЛИОТЕКИ INTEL® TBB**

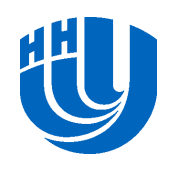

#### **Параллельная версия. Создание проекта**

 В рамках решения **15\_SparseMatrDenseVec** создадим проект **03\_TBB**. Затем добавим в него файлы аналогичные тем, что были созданы при разработке предыдущей реализации, и скопируем в них исходный код, разработанный в последовательной версии.

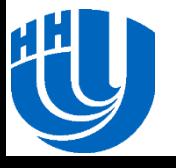

## **Параллельная версия. Подключение библиотеки TBB к проекту в MS VS 2008**

- Установить путь до заголовочных файлов библиотеки TBB (**Configuration Properties→C/C++→General→ Additional Include Directories**).
- Установить путь до **.lib** файлов (**Configuration Properties→Linker →General→Additional Library Directories**).
- Прописать название библиотеки **tbb.lib**, с которой будет собираться проект (**Configuration Properties→Linker→ Input→Additional Dependencies**).

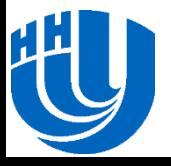

#### **Параллельная версия. Подключение заголовочных файлов библиотеки TBB**

 В файле с объявлением функции умножения (**sparse.h**) укажите необходимые заголовочные файлы библиотеки, в котором определена функция **parallel\_for**, одномерное итерационное пространство и функция динамического распределения нагрузки **tbb::affinity\_partitioner()**.

**#include "tbb/parallel\_for.h" #include "tbb/blocked\_range.h" #include "tbb/partitioner.h"**

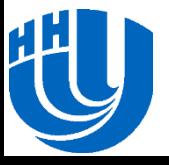

- Будем использовать схему распараллеливания по строкам матрицы (соответствует внешнему циклу последовательной реализации).
- Для распараллеливания циклов с известным числом итераций используется функция **tbb::parallel\_for**, которой в качестве входного параметра необходимо передавать объект некоторого класса-функтора и итерационное пространство.
- В качестве итерационного пространства будем использовать стандартное одномерное итерационное пространство, реализованное в библиотеке TBB.

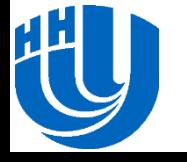

#### **Параллельная версия (2)**

- Полями класса-функтора будут являться матрица в CRSформате, вектор, на который умножается матрица, и результирующий вектор.
- В классе необходимо реализовать конструктор и метод **operator()**, который принимает на вход итерационное пространство. Ниже представлена программная реализация класса-функтора.

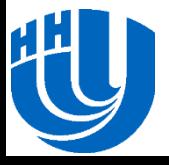

## **Параллельная версия. Реализация классафунктора (1)**

```
class MultiplicateFunctor
{
private:
   crsMatrix A;
   double *x;
   double *b;
public:
   MultiplicateFunctor(const crsMatrix _A, 
     double *_x, double *_b)
   {
    A = A;
    x = x;b = b;
 }
```
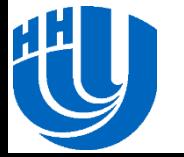

**…**

# **Параллельная версия. Реализация классафунктора (2)**

```
void operator()(const tbb::blocked_range<int> &r) const
   {
     int i, j;
     for (i = r.begin(); i < r.end(); i++)
     {
       b[i] = 0.0;
       for (j=A.RowIndex[i]; j<A.RowIndex[i + 1]; j++)
         b[i] += A.Value[j] * x[A.Col[j]];
     }
 }
};
```
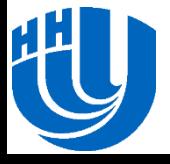

#### **Параллельная версия. Функция умножения разреженной матрицы на вектор**

 Заменим вложенные циклы последовательной реализации вычисления произведения матрицы на вектор вызовом функции **tbb::parallel\_for**.

```
int Multiplicate(crsMatrix A, double *x, double *b, 
   double &time) 
{
  …
  tbb::parallel for<tbb::blocked range<int>,
                      MultiplicateFunctor>(
                     tbb::blocked_range<int>(0, A.N),
                      MultiplicateFunctor(A, x, b),
                     tbb::affinity_partitioner());
  …
```
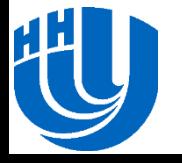

**}**

#### **Параллельная версия. Инициализация и завершение библиотеки**

```
...
#include "tbb/task_scheduler_init.h"
...
int main(int argc, char *argv[]) {
 ... 
  int N = \text{atoi}(\text{aray}[1]);
  int NZ = \text{atoi}(\text{argv}[2]);
  int numThreads = atoi(ary[3]);
   ...
   tbb::task_scheduler_init 
     init(tbb::task_scheduler_init::deferred);
   init.initialize(numThreads);
   Multiplicate(A, x, b, timeM);
  init.terminate();
 ...
   return 0;
```
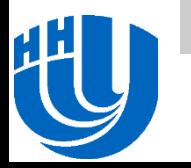

}

#### **Результаты экспериментов**

 Запустим корректную реализацию на максимально возможном в выбранной инфраструктуре размере матрицы N = 200 000 с числом ненулевых элементов NZ = 5000. **Время, сек**

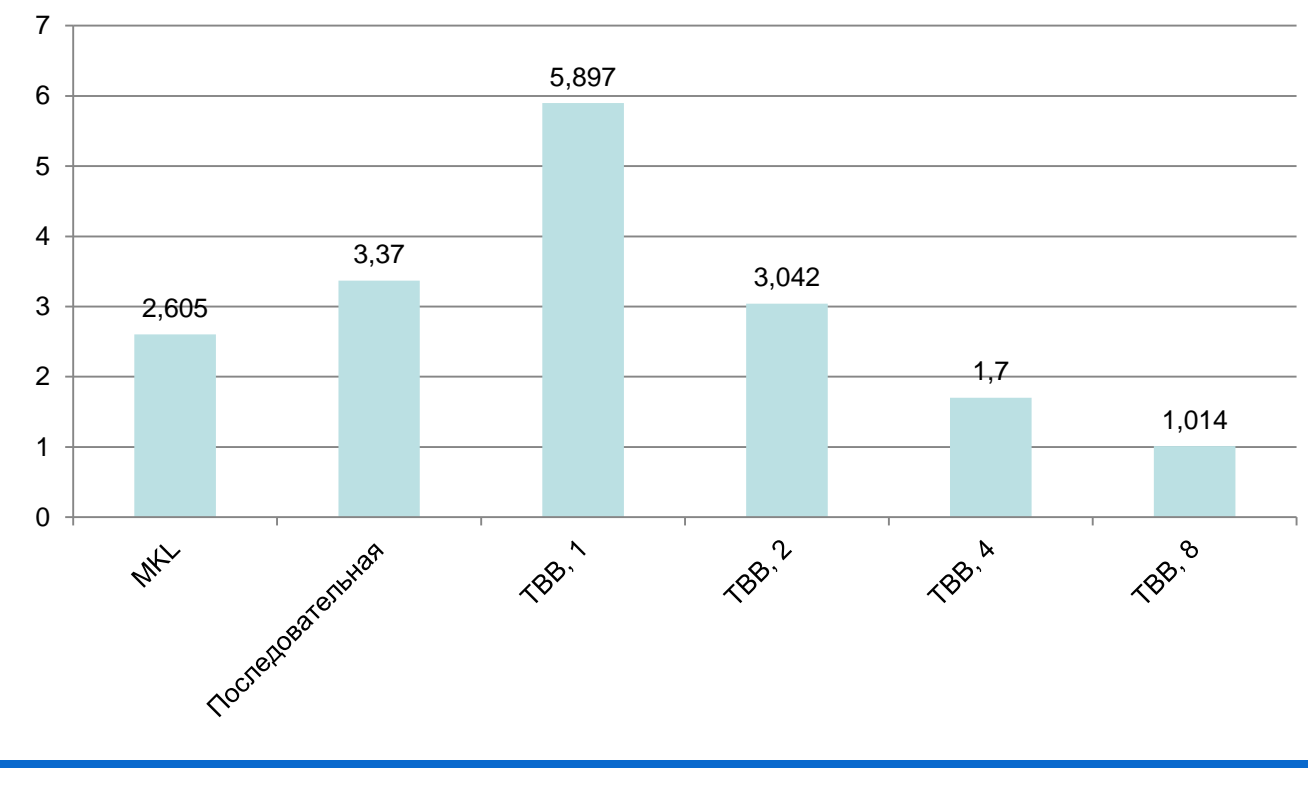

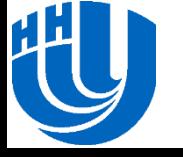

Программная реализация

# **ПАРАЛЛЕЛЬНАЯ ВЕРСИЯ С ИСПОЛЬЗОВАНИЕМ INTEL® CILK PLUS**

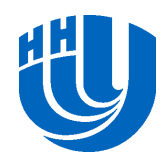

#### **Параллельная версия. Создание проекта**

- В рамках решения **15\_SparseMatrDenseVec** создадим новый проект **04\_Cilk**.
- Добавим в него файлы с такими же именами, что были созданы при разработке последовательной реализации, и скопируем в них исходный код, разработанный в последовательной версии.

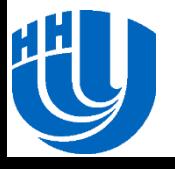

### **Параллельная версия. Подключение возможности использования Cilk Plus**

- Применить компилятор **Intel® Windows C/C++ Compiler**, входящий в состав **Intel® Parallel Composer XE 2011**:
	- В окне **Solution Explorer** выберите проект и выполните команду контекстного меню **Intel® Parallel Composer→Use Intel® C++…**.
	- В диалоговом окне **Confirmation** нажмите **OK**.
- В контекстном меню проекта в окне **Solution Explorer** выберите пункт **Properties** и выполните команду **Configuration Properties→C/C++→Language.** Для свойств **Disable Intel® Cilk Plus Keywords for Serial Semantics** и **Disable All Intel® Language Extensions** установите значение **No**.

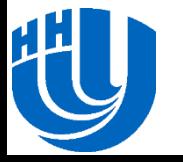

#### **Параллельная версия. Подключение заголовочных файлов**

 В файле, содержащем прототип функции умножения (**sparse.h**) подключите заголовочный файл **cilk.h**.

**#include <cilk/cilk.h>**

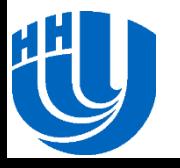

#### **Параллельная версия. Функция умножения разреженной матрицы на вектор**

 Для распараллеливания циклов с известным количеством повторений в Cilk Plus используется синтаксическая конструкция **cilk\_for**. По сути, параллельная реализация получается из последовательной заменой **for** на **cilk\_for**.

```
int Multiplicate(crsMatrix A, double *x, double *b, 
   int numThreads, double &time) {
 …
  cilk for (int i = 0; i < A.N; i++) {
      …
  }
  …
```
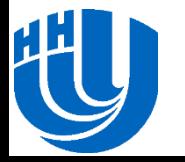

#### **Параллельная версия. Установка количества обработчиков**

```
#include <cilk/cilk_api.h>
...
int main(int argc, char *argv[]){
 ... 
  int NZ = \text{atoi}(\text{aray}[2]);
   int numThreads = atoi(argv[3]);
  char *mtxFileName = NULL;
   char *vecFileName = NULL;
   if (argc > 4 && argc < 7)
   {
  …
 }
 ...
   char nt[3];
   itoa(numThreads, nt, 10);
    __cilkrts_set_param("nworkers", nt);
   InitializeVector(N, &b);
```
#### **Результаты экспериментов**

 Запустим корректную реализацию на максимально возможном в выбранной инфраструктуре размере матрицы N = 200 000 с числом ненулевых элементов NZ = 5000. **Время, сек**

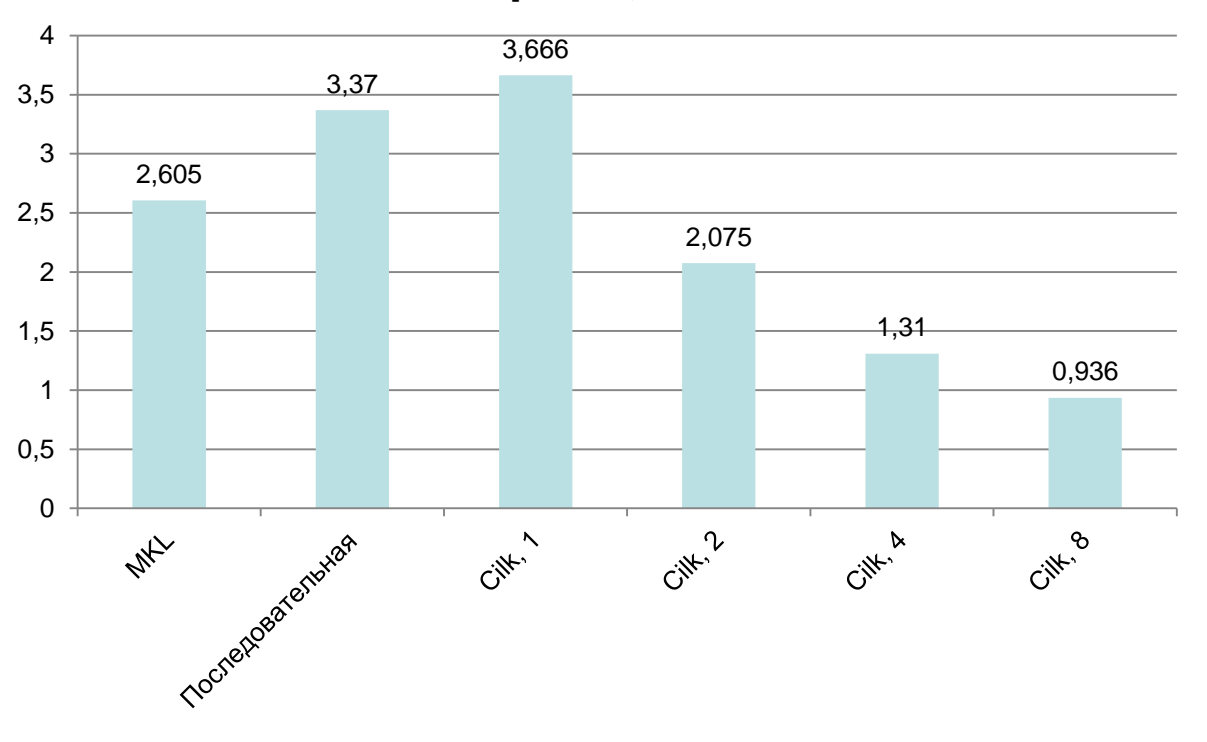

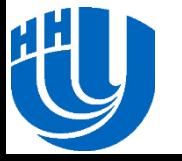

#### Программная реализация

# **ПРОГРАММНАЯ РЕАЛИЗАЦИЯ С ИСПОЛЬЗОВАНИЕМ INTEL® ARBB**

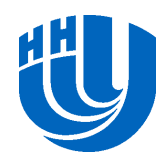

#### **Создание проекта**

 Как и ранее, перед разработкой реализации создадим новый проект **05\_ArBB** в рамках решения **15\_SparseMatrDenseVec**. Далее создадим файлы с именами, аналогичными тем, что создавались при разработке последовательной версии. Скопируем в них код последовательной реализации.

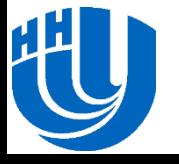

### **Подключение возможности использования библиотеки ArBB**

- Установить путь до заголовочных файлов библиотеки ArBB (**Configuration Properties→C/C++→General→ Additional Include Directories**).
- Указать путь до **.lib** файлов (**Configuration Properties→Linker →General→Additional Library Directories**).
- Прописать название библиотеки **arbb.lib**, с которой должен собираться проект (**Configuration Properties→Linker→ Input→Additional Dependencies**).

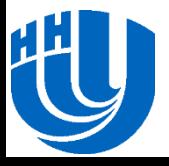

#### **Схема распараллеливания по данным в случае плотной матрицы**

- Умножение плотной матрицы на вектор это набор скалярных произведений строк матрицы на вектор.
- Скалярное произведение представляет собой покомпонентное умножение векторов с последующим суммированием.
- Таким образом, здесь явно выделяются две векторные операции – покомпонентное умножение векторов и суммирование компонент вектора.
- Замечание: умножение разреженной матрицы почти ничем не отличается от случая плотной.

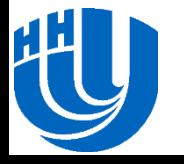

#### **Схема распараллеливания в случае разреженной матрицы (1)**

- При реализации умножения вычисляется скалярное произведение не всей строки матрицы, а вектора, содержащего ненулевые элементы строки, на соответствующие компоненты заданного вектора.
- С другой стороны, т.к. используется CRS-формат для хранения разреженной матрицы, то множество ненулевых элементов представляется вектором.
- Преобразуем плотный вектор, на который умножается матрица, так, чтобы в нем были продублированы компоненты, соответствующие номерам столбцов, содержащих ненулевые элементы.

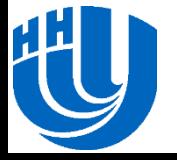

#### **Схема распараллеливания в случае разреженной матрицы (2)**

- Тогда операцию умножения матрицы на вектор можно рассматривать как скалярное произведение двух векторов с последующим суммированием частей вектора, которые отвечают строкам матрицы.
- Именно эту идею предлагается использовать при разработке параллельной реализации с помощью библиотеки ArBB.

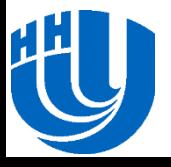

## **Программная реализация. Структура хранения разреженной матрицы**

 Добавим новую структуру данных **crsMatrixArBB** для хранения матрицы в формате CRS, в которой используются типы данных библиотеки ArBB. Аналог структуры **crsMatrix**, в которой отсутствуют значения числа строк и столбцов матрицы, т.к. их всегда можно получить с помощью метода **length()**.

```
struct crsMatrixArBB
{
   // Массив значений (размер NZ)
   dense<f64> Value;
   // Массив номеров столбцов (размер NZ)
   dense<i32> Col;
  // Массив индексов строк (размер N + 1)
   dense<i32> RowIndex; 
};
```
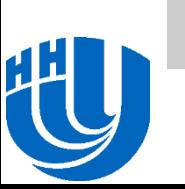

### **Программная реализация. ArBB-функция умножения разреженной матрицы на вектор (1)**

- Входные параметры функции:
	- матрица типа **crsMatrixArBB**,
	- плотный вектор **x**,
	- вектор **b** для записи результата.
- Код ArBB-функции содержит вызов только четырех функций.

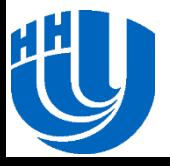

## **Программная реализация. ArBB-функция умножения разреженной матрицы на вектор (2)**

- Дублирование компонент вектора **x** согласно номерам столбцов, в которых расположены ненулевые элементы строк. Для этого используется функция **gather**.
- Умножение вектора ненулевых элементов матрицы и вектора с продублированными компонентами.
- Преобразование регулярного контейнера в нерегулярный с использованием функции **reshape\_nested\_offsets** – разбиение регулярного контейнера на вектора разной длины, которая соответствует числу ненулевых элементов в каждой строке матрицы.
- Суммирование элементов каждого вектора, входящего в состав нерегулярного контейнера с помощью функции **add\_reduce**.

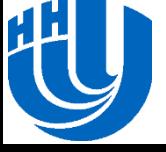

### **Программная реализация. ArBB-функция умножения разреженной матрицы на вектор (3)**

```
void ArBBMultiplicate(crsMatrixArBB A, 
                         dense<f64> x, dense<f64> &b)
{
  dense\langle f64\rangle x arbb = gather(x, A.Col);
  x arbb = x arbb * A.Value;
   nested<f64> row_blocks = 
            reshape_nested_offsets(x_arbb, A.RowIndex);
   b = add_reduce(row_blocks);
}
```
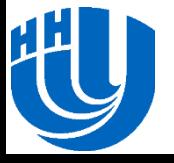

### **Программная реализация. Функции преобразования**

- Разработаем методы, которые преобразуют матрицу из **crsMatrix** в **crsMatrixArBB** и вектор из **double\*** в **dense<f64>**.
- Для этого реализуем функции, которые привязывают регулярные контейнеры к соответствующим областям памяти с помощью функции **bind()**.
- Прототипы функций имеют вид:

**int crsMatrix2crsMatrixArBB(crsMatrix A, crsMatrixArBB &B);**

**int dArray2densef64(double \*a, int n, dense<f64> &b);**

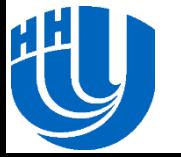

#### **Программная реализация. Функция умножения разреженной матрицы на вектор (1)**

 Фактически в данной функции выполняется лишь преобразование матрицы и векторов к типам ArBB, а также вызов ArBB-функции с помощью механизма **call()**.

```
int Multiplicate(crsMatrix A, double *x, double *b, 
   double &time)
{
   int ret_code;
  clock t start, finish;
   crsMatrixArBB A_arbb;
  dense<f64> b arbb, x arbb;
   crsMatrix2crsMatrixArBB(A, A_arbb);
   dArray2densef64(b, A.N, b_arbb);
   dArray2densef64(x, A.N, x_arbb);
```
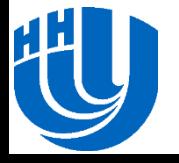

#### **Программная реализация. Функция умножения разреженной матрицы на вектор (1)**

```
start = clock();
   try {
      call(ArBBMultiplicate)(A_arbb, x_arbb, b_arbb);
     ret code = 0;\left\{\begin{array}{c} \end{array}\right\} catch (const std::exception& e) {
     printf("%s\n", e.what());
     ret code = -1;\left\{\begin{array}{c} \end{array}\right\} catch (...) {
      printf("Unknown error\n");
     ret code = -1;
\left\{\begin{array}{c} \end{array}\right\}finish = clock();
  time = (double(finish - start)) / CLOCKS PER SEC;
  return ret code;
```
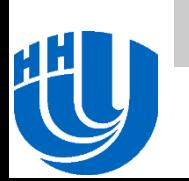

}

#### **Результаты экспериментов**

 Эксперименты показали, что максимальный размер матрицы, на котором она успешно отрабатывает, составляет N=60 000 при количестве ненулевых элементов NZ=500. При бо́льших размерах возникают проблемы работы с памятью внутри библиотеки. По словам разработчиков библиотеки ArBB проблемы будет исправлены по мере перехода от Beta-версии к релизу продукта. **Время, сек**

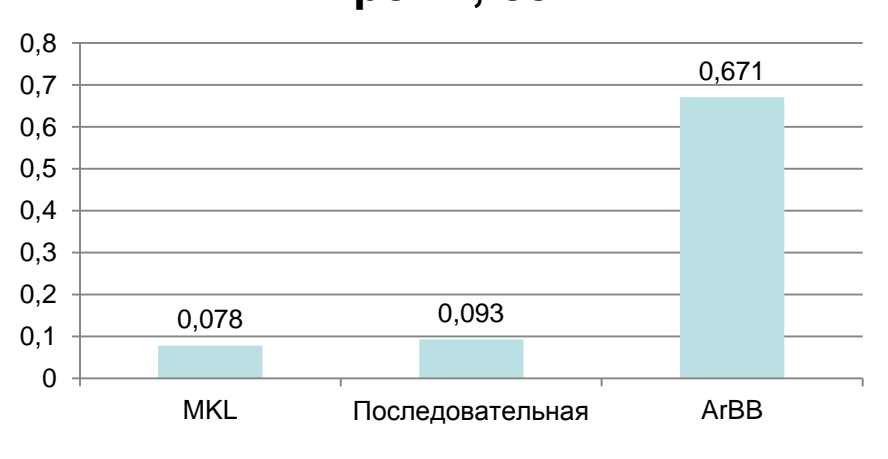

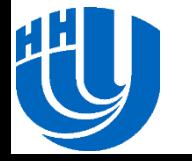

#### **Дополнительные задания (1)**

- Выполните параллельную реализацию алгоритма умножения плотных матриц с использованием технологии OpenMP, Cilk и TBB.
- Напишите две реализации скалярного умножения плотных векторов с использованием функций call и map библиотеки ArBB.
- Реализуйте алгоритм умножения плотных матриц с помощью библиотеки ArBB. Примечание: рассмотрите задачу умножения матриц как многократное вычисление скалярных произведений строк первой матрицы на столбцы второй.

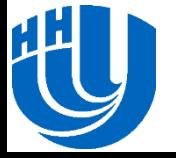

#### **Дополнительные задания (2)**

- Оцените число кэш-промахов с ростом числа потоков в OpenMP-реализации с целью выяснения причин нелинейной масштабируемости. Воспользуйтесь инструментом Intel Parallel Studio XE.
- Объясните причину отсутствия линейного ускорения параллельных реализаций, разработанных с помощью OpenMP, Cilk и TBB.
- Разработайте генератор матриц другой структуры (например, с нарастающим числом ненулевых элементов) и проведите эксперименты со всеми разработанными реализациями.

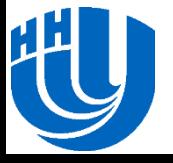

#### **Вопросы**

 $\Box$  ???

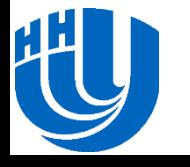

# **Авторский коллектив**

 Кустикова Валентина Дмитриевна, ассистент кафедры Математического обеспечения ЭВМ факультета ВМК ННГУ. [valentina.kustikova@gmail.com](mailto:valentina.kustikova@gmail.com)

 Мееров Иосиф Борисович, к.т.н., доцент, зам. зав. кафедры Математического обеспечения ЭВМ факультета ВМК ННГУ. [meerov@vmk.unn.ru](mailto:meerov@vmk.unn.ru)

 Сысоев Александр Владимирович, ассистент кафедры Математического обеспечения ЭВМ факультета ВМК ННГУ. [sysoyev@vmk.unn.ru](mailto:sysoyev@vmk.unn.ru)

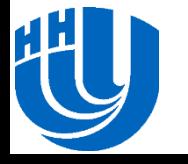